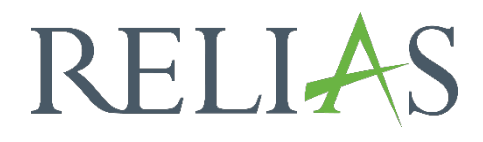

## Genehmigung zur Präsenzveranstaltungen durch Führungskräfte

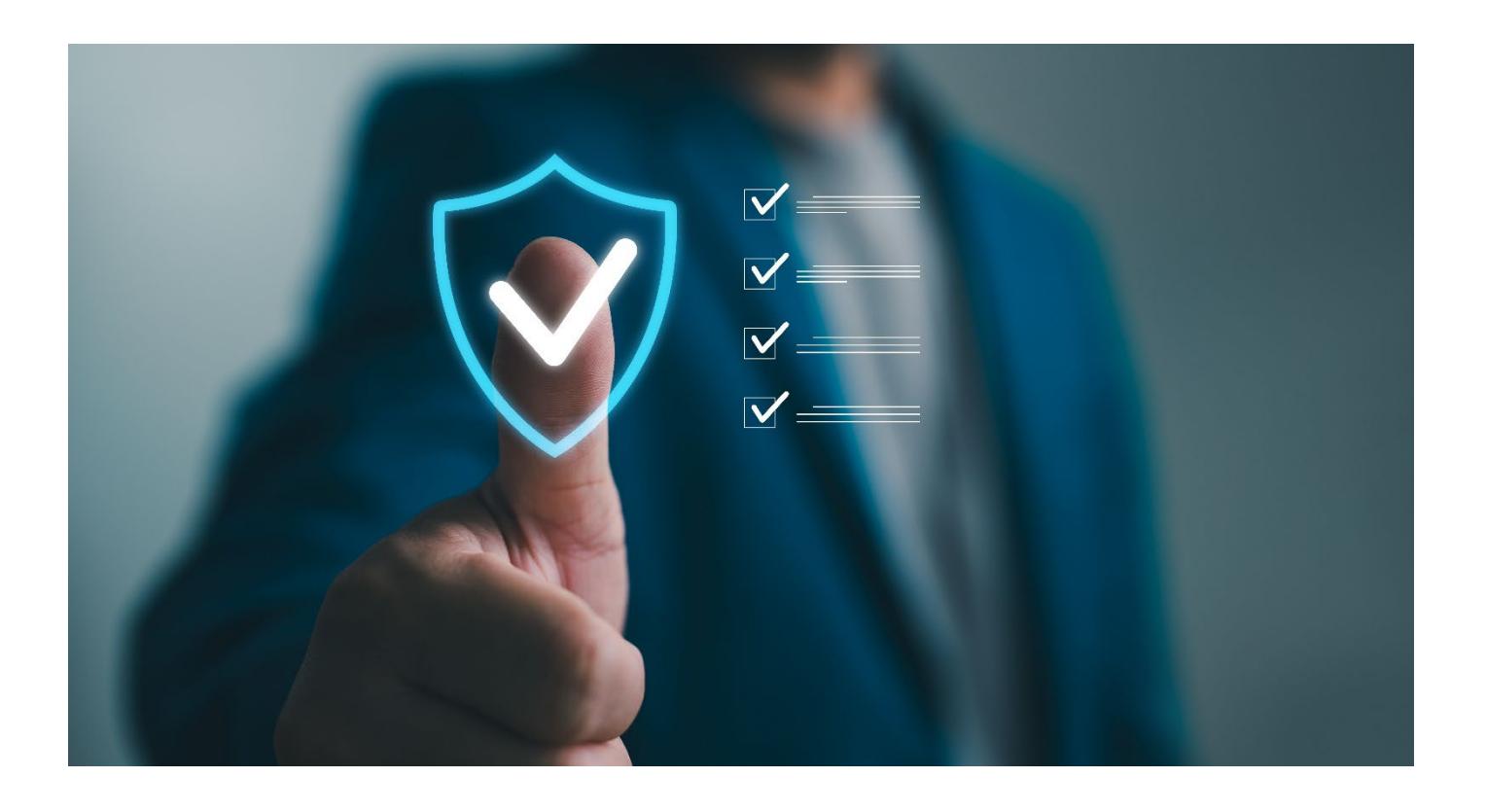

D-03/2024

1

## Genehmigung zur Präsenzveranstaltungen durch Führungskräfte

Termine von Präsenzveranstaltungen, die eine Auswahl der Anmeldung durch die Lernenden erfordert, können durch Führungskräfte mitgesteuert werden. Beim Anlegen einer Präsenzveranstaltung kann entschieden werden, ob die Teilnahme nur durch die Genehmigung der entsprechenden Führungskräfte möglich ist (siehe Abbildung 1). Wenn diese Funktion ausgewählt ist und Lernende sich zu einer Präsenzveranstaltung mit einem entsprechenden Termin anmelden, werden diese vorerst auf die Warteliste gesetzt, bis die Führungskraft Ihre Zustimmung gibt.

Vorrausetzung: Eine Führungskraft hat die Rolle mit der Anmeldekompetenz für Module.

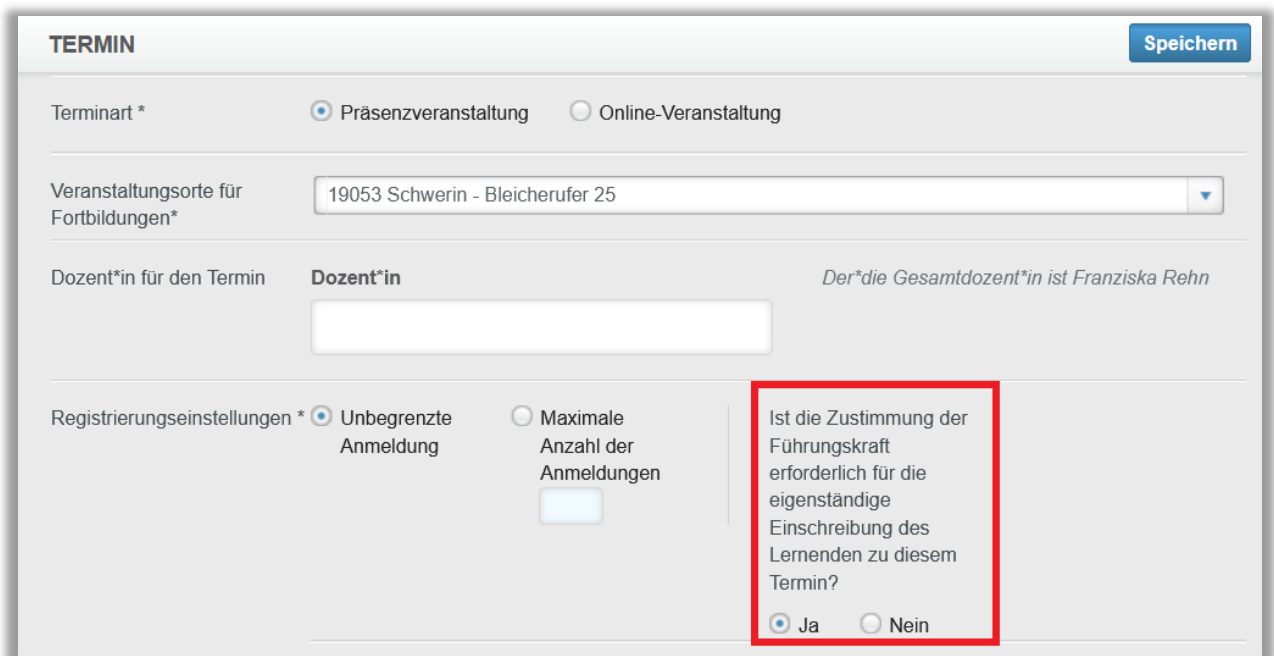

*Abbildung 1 – Einstellung im Modul*

Um eine Anmeldung zu verwalten, melden Sie sich zunächst im Relias LMS in der Rolle der "Führungskraft" an. Wählen Sie anschließend den Menüpunkt "Bildung", dann "Module" und schließlich "Modulliste" aus. Rufen Sie sich das entsprechende Modul aus der Modulliste heraus auf und klicken Sie auf das Männchen mit dem Pluszeichen, um in den Anmeldebereich zu gelangen (siehe Abbildung 2).

2

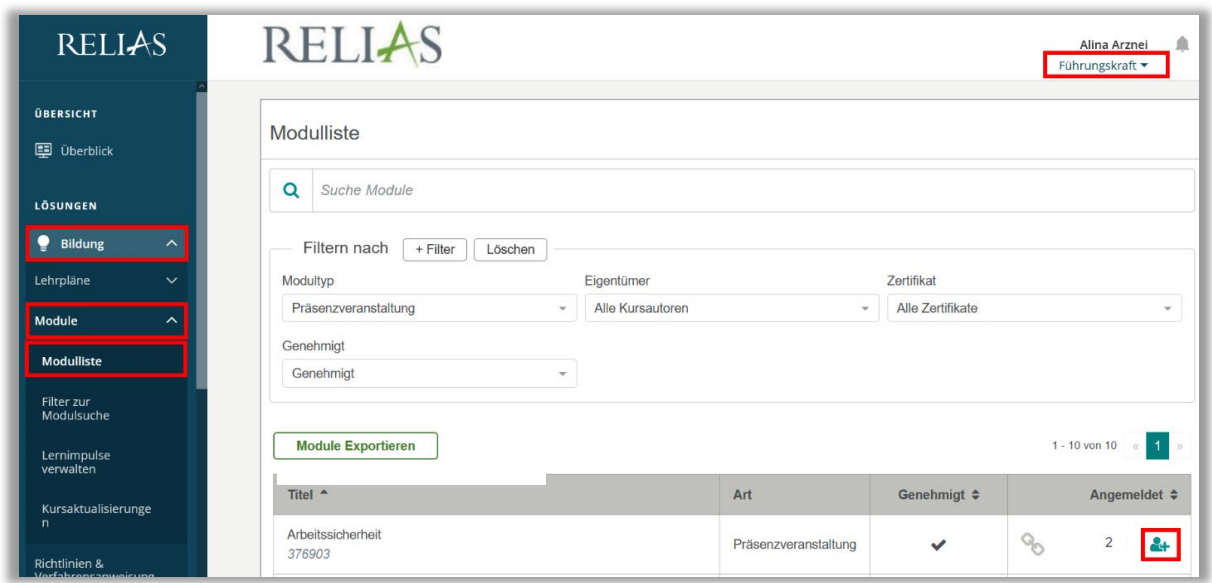

*Abbildung 2 – Erstellen eines neuen Moduls*

Wählen Sie nun den gewünschten Termin in der Präsenzveranstaltung aus, für den eine Genehmigung erforderlich ist.

Bitte beachten Sie: Die Führungskraft kann nur die Lernenden der eigenen Organisationsstruktur sehen. Durch ein "W" (=Warteliste) vor dem Namen der Lernenden ist zu erkennen, wer aktuell auf eine Genehmigung wartet (siehe Abbildung 3).

Wählen Sie nun die entsprechenden Lernenden durch einen Klick in das Kästchen links neben dem Namen aus, und wählen Sie den Button "Anmeldung genehmigt". Möchten Sie die Anmeldung nicht genehmigen, wählen Sie "Abmelden" (siehe Abbildung 3).

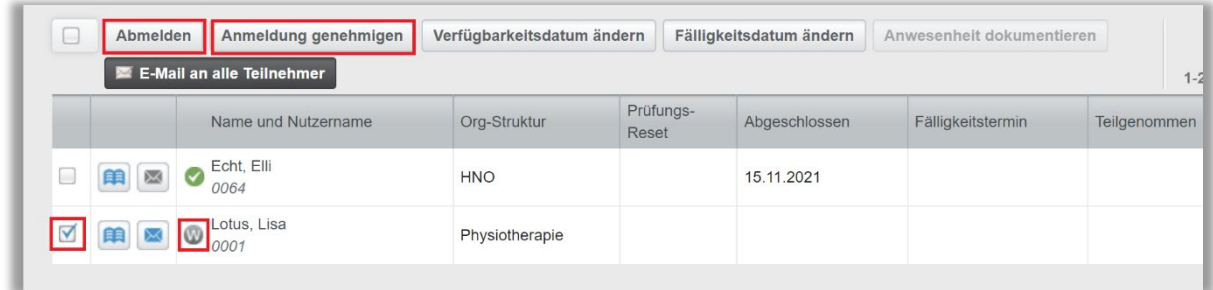

*Abbildung 3 – Anmeldung genehmigen / Abmelden* 

Die Lernenden sind nun je nach Auswahl der Veranstaltung hinzugefügt oder abgemeldet und werden im Anschluss per E-Mail über den jeweiligen Status informiert (Voraussetzung: eine gültige E-Mail-Adresse ist im jeweiligen Lernenden- Profil hinterlegt).

3